# Zugang zu Telekommunikations-Diensten

### Teil 10.

## Montage/Installation und Entstörung/Support…

**HJS 27.04.2012** 

Dieser Leitfaden ist ein Wegweiser für Alle diejenigen die doch eigentlich nur telefonieren wollen, aber auch noch ins Internet wollen und auch noch Fernsehen wollen und auch ein bisschen Mailen wollen und Ihre Daten wie Dokumente oder Musik und auch noch Filme jederzeit, egal wo Sie auch immer sind verfügbar haben wollen. Sämtliche in dieser Informationsreihe dargestellten Informationen sind rein als solche anzusehen. Rechtsverbindlichkeiten sind hieraus nicht abzuleiten. Da es sich bei dieser Informationsreihe um einen Wegweiser zum Ziel modern zu kommunizieren handelt und diese Informationen kostenfrei zur Verfügung gestellt werden, wird kein Recht zur Kommerziellen Nutzung begründet. Die bereitgestellten Inhalte in den Leitfadendokumenten dienen ausschließlich Ihrer Information und stellen keinen rechtlichen Anspruch dar. Das Erstellen von Vervielfältigungen und das Kopieren sind nicht gestattet.

Nachdem wir uns nun einen für uns richtigen Anbieter für den Zugang zum WWW ausgewählt haben, sollten wir uns eigentlich mit den Inhalten befassen. Welche Dienste wollen tatsächlich nutzen.

Hier soll nicht der Anspruch einer technischen Erklärung erhoben werden, sondern Endkunden sollen lediglich auf dem Weg ins 21 Jahrhundert mitgenommen und positiv motiviert werden den Weg gemeinsam mit Ihrem Telekommunikationsanbieter begeistert und kritisch zu gehen.

In einer kleinen Reihe von Informationsübersichten soll dem Endkunden deutlich werden wie Telekommunikation in der Regel abläuft und wie das Zusammenwirken von IP basierten Services funktioniert.

- 1. Zugang zu Telekommunikations-Netzen
- 2. Zugang zu Telekommunikations-Diensten / Telefon-Dienst
- 3. Zugang zu Telekommunikations-Diensten / Internet/Daten-Dienst
- 4. Zugang zu Telekommunikations-Diensten / Fax-Dienst
- 5. Zugang zu Telekommunikations-Diensten / E-Mail-Dienst
- 6. Zugang zu Telekommunikations-Diensten / IPTV-Dienst
- 7. Leistungsmerkmale von und zu Telekommunikations-Diensten
- 8. Komplettpakete zum Surfen & Telefonieren
- 9. Qualitätsansprüche an Telekommunikations-Dienste
- **10. Montage/Installation und Entstörung/Support**

Z01. Anschluss und Möglichkeiten einer Verkabelung von POTS oder ISDN

#### **Montage/Installation**

Beginnen wir hier einmal von 0 an. Das bedeutet dass wir in eine Wohnung oder in ein Einfamilienhaus neu einziehen.

Was finden wir in der Regel an Telekommunikationsinfrastruktur vor?

Grundsätzlich existiert immer eine sogenannte TAE-Dose (**T**elekommunikations **A**nschluss **E**inheit).

In einigen Fällen kann es auch schon vorkommen dass in diesen Wohneinheiten statt einer TAE-Dose eine ONT (**O**ptical **N**etwork **T**ermination) Einheit den Anschluss des Endkunden für Telekommunikationszwecke bildet.

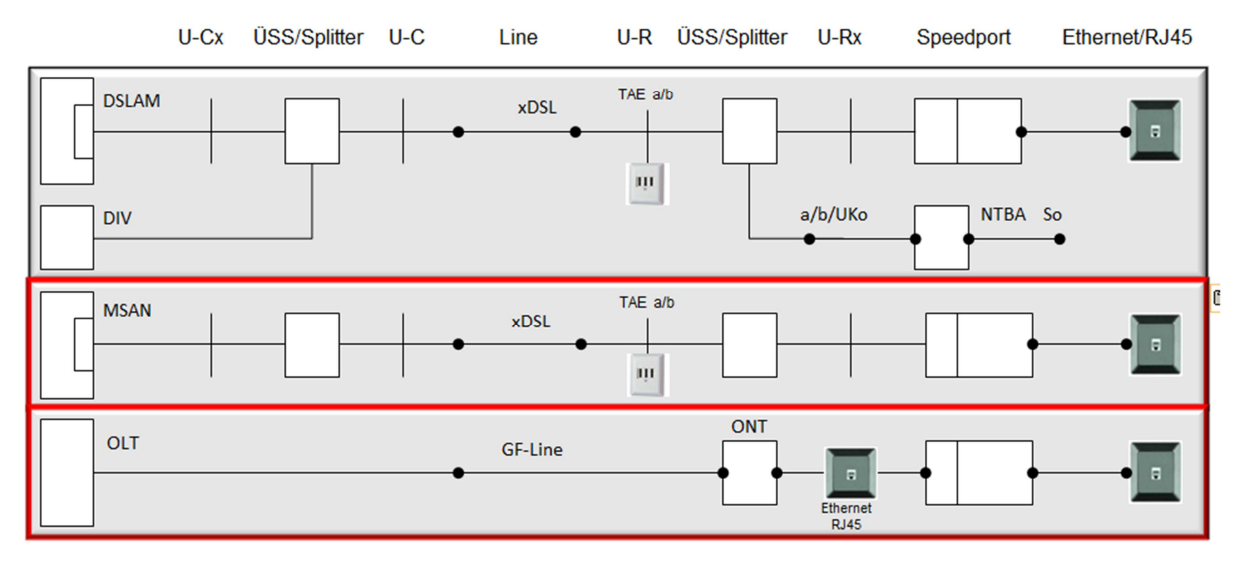

Beispiele für Anschlussvarianten gemäß 1TR 112 Referenzmodell der Telekom

#### **Bleiben wir aber mal hier bei der TAE-Dose.**

Basierend auf diesen technischen Übergabepunkten der Service-Provider kann nun eine Anschaltung von Access-Technik erfolgen. Im Zeitalter der modernen IP-Kommunikation wird an die TAE-Dose grundsätzlich der Teil der Modemstrecke angeschaltet der mit der ADSLoder VDSL-Technik zusammen arbeitet.

Dabei kommt mit dem IAD (Integrated Access Device) bei der Telekom z.B. der Speedport zum Einsatz. Auf Endkundenseite wird daraus entweder ein ATA (Analoger Terminal Adapter) Port für analoge Telefonie oder eine DECT Luftschnittstelle sowie mehrere LAN Schnittstellen die IP basiert (Ethernet/RJ45) einen transparenten IP Datenstrom zur Verfügung stellen.

In ähnlicher Art erfolgt die Zurverfügungstellung der Schnittstellen für den Endkunden wenn es sich um eine Glasfaserleitung handelt.

Welche realistischen Bedingungen finden wir nun im heimischen Umfeld vor?

- 1. TAE Dose befindet sich direkt neben dem Wohnungseingang
- 2. TAE Dose befindet sich irgendwo im Flur/Korridor
- 3. TAE Dose befindet sich im Wohnzimmer
- 4. TAE Dose befindet sich parallel in mehreren Wohnräumen

Egal wo wir die TAE Dose entdecken, denn für unsere modernen Belange es immer der falsche Ort.

Ich möchte hier einmal eine Variante beschreiben die m.E. sinnvoll ist.

#### **Einrichtung eines neuen IP Telekommunikationsanschlusses**

"Die TAE Dose befindet sich direkt neben der Wohnungseingangstür"

#### **Was kann man tun?**

Fragen Sie Ihren freundlichen Telekommunikationstechniker ob er Ihnen bei der Erweiterung der TAE Dose 2 behilflich ist. Denn hier sollte eine feste Verlegung mit offizieller Anschaltung an den TAE Dosen 1 Ausgang erfolgen.

Die erste TAE Dose wird immer vom Netzbetreiber installiert.

Mit Hilfe eines Telefon-Verlege Kabel können problemlos eine oder mehrere TAE-Dosen an die 1. TAE-Dose angeklemmt werden.

#### **Was Sie aber sofort selbst tun können ist folgendes:**

Kaufen Sie sich ein entsprechendes Telefonverlängerungskabel mit einer F Codierung. Einmal stecken Sie diese Verlängerung direkt in die TAE Dosenbuchse mit F Codierung und verlegen Sie das Kabel bis zu dem Ort an dem sich Ihre künftige Telekommunikationstechnik befinden soll. Wichtig ist das hier der Speedport der Telekom oder jedes andere IAD/xDSL Modem anderer Provider angeschaltet werden soll.

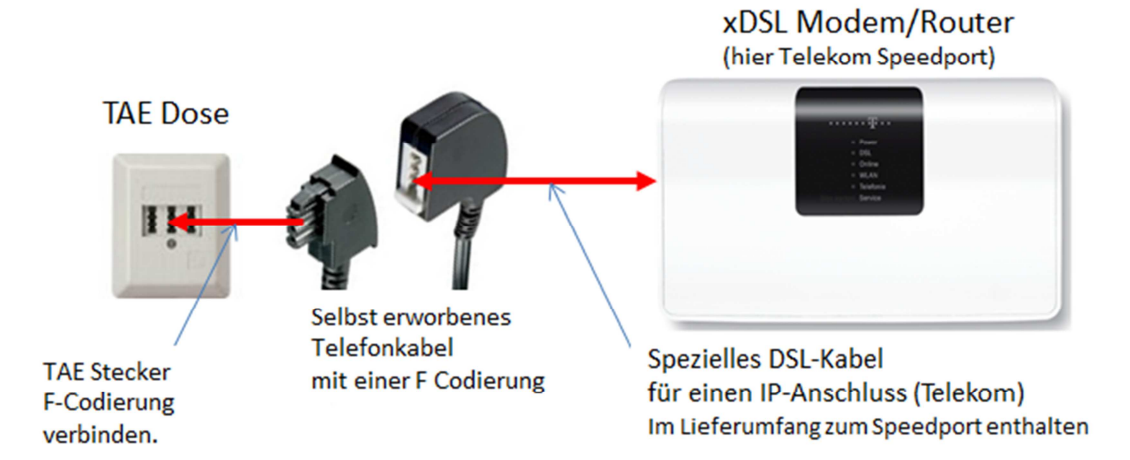

**Das spezielle DSL Kabel beinhaltet eine definierte Signatur.** Der bisherige Überspannungsschutz aus dem Splitter ist fest in dem TAE Stecker verbaut. Aus diesem Grund sollte immer dieses spezielle Kabel unbedingt verwendet werden.

Nachdem Sie nun mit der Verlegung der TAE Dose die schwierigste Hürde genommen haben lesen sie aufmerksam die Hinweise zum Aufstellen und Anschließen sowie zur Inbetriebnahme ihrer Telekommunikationshardware.

Befolgen Sie die Hinweise ihres Access-Providers und konsultieren Sie Ihn direkt falls Sie kein Komplettpaket zur Installation und Inbetriebnahme gebucht haben. Solche Paketleistungen werden Ihnen recht preiswert angeboten.

#### **Entstörung/Support**

Sollte es trotz moderner Technik vorkommen das diese mal "streikt", das heißt das nichts mehr geht, so bewahren Sie trotz alledem Ruhe und beobachten Sie was alles nicht mehr oder mal nicht so geht wie Sie es mit Ihrem Service-Provider per Vertrag vereinbart haben.

Rufen Sie unmittelbar die Ihnen von Ihrem Service-Provider bestätigte kostenfreie Hotline Telefonnummer an.

Halten Sie im Vorfeld ihre Kundendaten bereit. Bedenken Sie wer der Anschlussinhaber bzw. der offizielle Vertragspartner gegenüber Ihrem Service-Provider ist.

Kundendaten sind in der Regel personifiziert und gehören immer demjenigen der der offizielle Vertragspartner ist. Auch innerhalb einer Familie gibt es nur einen direkten Vertragspartner der anderen Familienmitgliedern gestatten kann einzelne Rufnummern exklusiv für sich selbst nutzbar zu machen.

Passworte und Zugangsdaten sind stets vor unbefugter Nutzung geschützt aufzubewahren. Jede Nutzung ist grundsätzlich immer nur demjenigen gestattet der einen Vertrag mit dem Service-Provider abgeschlossen hat.

Denken Sie auch immer daran dass Ihr Telekommunikationsnetzwerk geschützt sein muss.

#### **Folgendes gilt es besonders zu beachten:**

- 1. Schützen Sie Ihre Passworte gegen unbefugte Nutzung.
- 2. Schützen Sie Ihr WLAN-Netzwerk entsprechend den allgemeinen Hinweisen Ihres Service-Providers.
- 3. Installieren Sie einen ausreichenden Schutz gegen unbefugtes Eindringen in Ihr Home-Network.
- 4. Sorgen Sie dafür dass Ihre Schutzsoftware mindestens tagesaktuell aktualisiert wird.
- 5. Schützen Sie Ihre Mail-Kommunikation
- 6. Laden Sie immer nur legale Inhalte auf Ihren PC oder auf Ihre Speichermedien.
- 7. Sorgen Sie dafür das Ihre Mail-Kommunikation ggf. auch in Echtzeit gegen eindringende Schadsoftware gescannt und solche Software sofort automatisch beseitigt wird.
- 8. Fragen Sie ggf. Ihren Service-Provider ob er Ihnen zu guten Konditionen eine entsprechende Schutzsoftware per Lizenz anbietet.

Sollten Sie feststellen dass irgendetwas nicht mehr funktioniert, so fahren Sie Ihren PC ordentlich runter und versuchen es erneut. Prüfen Sie auch ob sich versehentlich Steckverbinder gelöst haben. Prüfen Sie ob Ihr xDSL Modem/Speedport über die aktuellste Firmware verfügt. Trennen Sie das xDSL Modem/Speedport für 20 Sekunden vom Netz. Haben Sie ein IPTV Paket gebucht, so beobachten Sie genau was hier nicht mehr so richtig funktioniert. Sollte das alles nicht mehr helfen rufen Sie entweder über Ihr Festnetz oder per Mobilfunk Ihren Service-Provider an.

Schauen Sie in Ihren Kommunikationsordner (wo Sie alle Daten abgespeichert haben) und rufen Sie ihren Provider direkt an.

#### **Spezielle Hinweise wie Sie die notwendige Hardware für:**

**PC, IPTV und Telefonie anschalten können finden Sie direkt in dem betreffenden Leitfaden 1 bis 10.** 

#### **Sollte es zu einer Störung kommen, so sollten Sie bitte folgendes beachten:**

Die ADSL/VDSL Übertragungsstrecke beginnt und endet bei Ihrem Access-Provider. Für die Modulation/Demodulation ist zur Hälfte das von Ihnen gekaufte xDSL-Modem verantwortlich. Sollte hier auf Kundenseite ein Fehler liegen, so schauen Sie bitte in Ihre Vertragsunterlagen was mit Ihrem Access-Provider für diesen besonderen Fall vereinbart wurde.

Dasselbe gilt auch für das von Ihnen bei Ihrem Access-Provider gemietete xDSL-Modem.

#### **Wichtig ist:**

Unterlassen Sie bitte jedwede Manipulationen an TAE oder ONT Schnittstellen. Das gilt auch für die Hardware die für den Kommunikationsprozess zuständig ist. Vielmehr fragen Sie Ihren Vertragspartner als Access oder als Service-Provider.

Grundsätzlich handelt sich hier um rein rechtliche Belange.